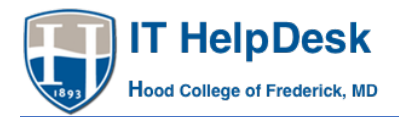

## Chromebooks:

## Connecting to the secure@hood wireless network

Chromebooks do not automatically connect to Hood's "secure@hood" wireless network. This is a WPA2- Enterprise network that requires certain features to be set. Please follow the simple instructions below to allow your Chromebook to connect to secure@hood.edu:

NOTE: You only need to provide the information below. You do not have to enter any other information.

- Choose secure@hood for your wireless connection
- **EAP Method:** = PEAP
- **Phase 2 Authentication:** = MSCHAPv2
- **Server CA Certificate:** = "Do Not Check"
- **Identity:** = Hood username
- **Password:** = Hood password
- Click on **Connect**

Should you need further assistance, please contact the Hood IT Help Desk at (301) 696-3622 or at helpdesk@hood.edu.